## **Versenden der E-Mail über den Ausgabeverteiler**

Das Versenden eines Vorgangs über den Ausgabeverteiler erreichen Sie auf die nachfolgend beschriebenen Arten.

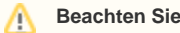

Die Buchungsparameter werden bei dieser Vorgehensweise beachtet!

Um den vollautomatischen Versand einer Mail zu veranlassen, steht Ihnen in den Vorgangs-Buchungsparametern im Register: "[sonstige](https://hilfe.microtech.de/go/x_hlpGlParamVorgangBuchParameter_sonstigeeingabeparameter)  [Eingabeparameter](https://hilfe.microtech.de/go/x_hlpGlParamVorgangBuchParameter_sonstigeeingabeparameter) **"** das Kennzeichen: "Ausgabeverteiler beim Verschieben ins Archiv beachten" zur Verfügung. Über dieses Kennzeichen werden die hinterlegten [Ausgabeverteiler](https://hilfe.microtech.de/go/x_vorgangemail_perausgabeverteiler_a) automatisch geprüft und beachtet.

Wenn Sie nun einen Vorgang buchen oder drucken, kann über den Ausgabeverteiler automatisch die E-Mail erstellt und versendet werden.

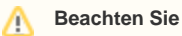

Dazu sind folgende [Voraussetzungen](https://hilfe.microtech.de/go/Voraussetzungen) zu erfüllen: 1. In der im Vorgang verwendeten Anschrift **oder** in dem im Vorgang verwendeten Ansprechpartner ist der entsprechende Verteiler definiert. 2. Der Vorgang wird über den Buchungsparameter beim Buchen ins Archiv verschoben (also nicht ins Archiv kopiert und nicht manuell verschoben).

Die Verteiler des Vorgangs können über die Detail-Ansicht Verteiler im Register: "Vorgänge" der Vorgangsbearbeitung betrachtet und editiert werden. In dem Listfeld dieser Detail-Ansicht können Sie auswählen, ob die Verteiler der Rechnungs-, der Lieferanschrift oder deren Ansprechpartner angezeigt werden.

Für Vorgänge, die sich im Archiv befinden können Sie wie folgt vorgehen

Verwenden Sie die Schaltfläche: WEITERE - AUSGABEVERTEILER um den Assistenten für die Ausgabe anhand der Verteiler zu starten.

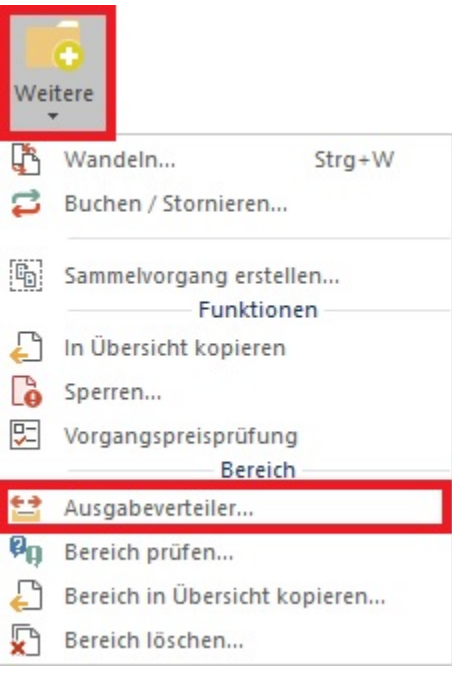

Folgen Sie den Abfragen des Assistenten, um die auszuwertenden Datensätze bei Bedarf eingrenzen zu können. Um doppelte Ausgaben zu vermeiden, aktivieren Sie das Kennzeichen: "Datensätze, die schon per Ausgabeverteiler ausgegeben wurden, ignorieren."

Starten Sie mit der Schaltfläche: FERTIGSTELLEN

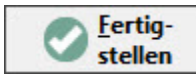

die Ausgabe aller betroffenen Vorgänge.